## ИССЛЕДОВАНИЕ С ПОМОЩЬЮ ИНЖЕНЕРНОГО ПАКЕТА ANSYS НДС МАТРИЧНОГО СТЕНТА, ИМПЛАНТИРОВАННОГО В КРОВЕНОСНЫЙ СОСУД

Орловская А.А., Томило Е.В.

*Белорусский национальный технический университет, Минск*

*f*

*То investigate by means of engineering package ANSYS the VAT matrix stenta, implanted into a blood vessel.*

В наше время сердечнососудистые заболевания являются одной из главных причин смертности населения. Сердце - мощный насос, обеспечивающий циркуляцию крови. Патологическое изменение состояния сосудов неизменно ведет к ухудшению кровоснабжения сердца и, как следствие, к развитию серьезных сердечнососудистых заболеваний. Атеросклероз - наиболее распространенное хроническое заболевание, поражающее артерии. Постепенно растущие на внутренней оболочке сосудистой стенки атеросклеротические бляшки, одиночные или множественные, являются, главным образом, холестериновыми отложениями. Разрастание в артерии соединительной ткани (склероз) и кальциноз стенки сосуда приводят к медленно прогрессирующей деформации, сужению просвета вплоть до полного запустевания (облитерации) артерии и тем самым вызывают хроническую, медленно нарастающую недостаточность кровоснабжения органа, питаемого через пораженную артерию. Ангиопластика - это метод восстановления адекватного просвета суженых коронарных артерий изнутри сосуда с помощью специальных приспособлений - баллонов и стентов, вводимых в артерии под контролем рентгена, под местной анестезией, посредством проколов кожи, без применения больших разрезов, общего наркоза и тем более искусственного кровообращения (рис. 1). Стентом называется протез, вводимый в просвет полого органа (в данном случае артерии) с целью сохранения его просвета.

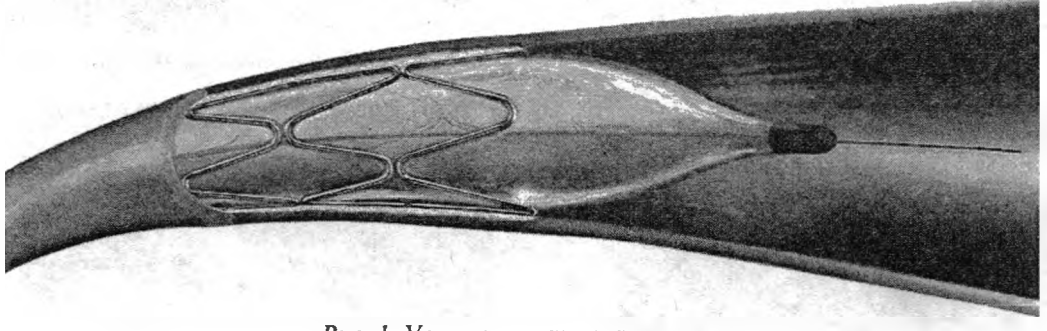

*Рис. 1. Установка стента*

Сейчас используются самые различные стенты, отличающиеся конструктивными особенностями.

В работе рассмотрен матричный стент с геометрическими параметрами (рис. 2):  $a = 0.3$  мм,  $b = 0.22$  мм,  $c = 1.7$  мм,  $d = 0.14$  мм, толщина  $h = 0.1$  мм,  $f = 0,22$  мм, установочный на баллон диаметр  $D = 1,37$  мм.

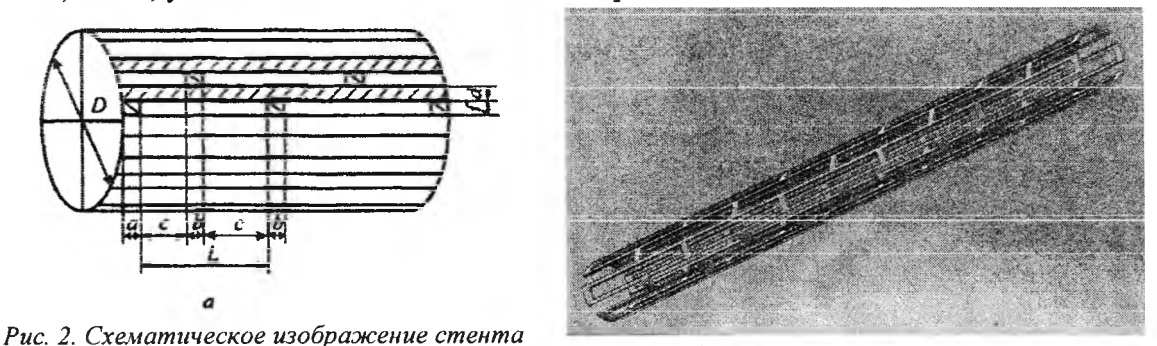

Рис. 3. Твердотельная модель стента

Для исследование взята уже готовая модель стента в SolidWorks 2007 (рис. 3). Далее создаём модель сосуда, в котором будет размещён стент (рис. 4) с геометрическими характеристиками: длинна сосуда 15,6 мм, внешний диаметр 1,25 мм, внутренний диаметр 1,20 мм. Исходя из параметров модели стента и учитывая то, что он будет имплантирован в сосуд, создаём в SolidWorks 2007 модель крови (рис. 5).

Далее, имплантируя стент в сосуд и размещая внутрь модель крови, создаём сборку (рис. 6). Данная модель в полной мере соответствует геометрии рассматриваемого взаимодействия биологических структур и имплантанта.

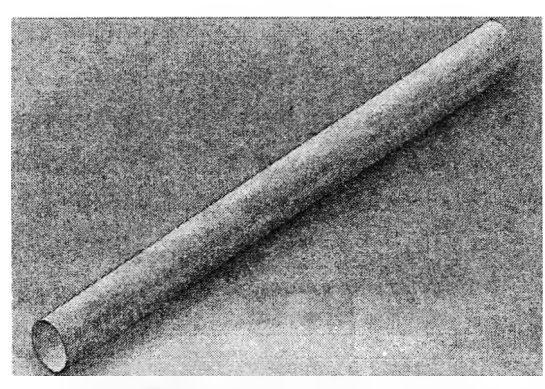

Рис. 4. Твердотельная модель сосуда

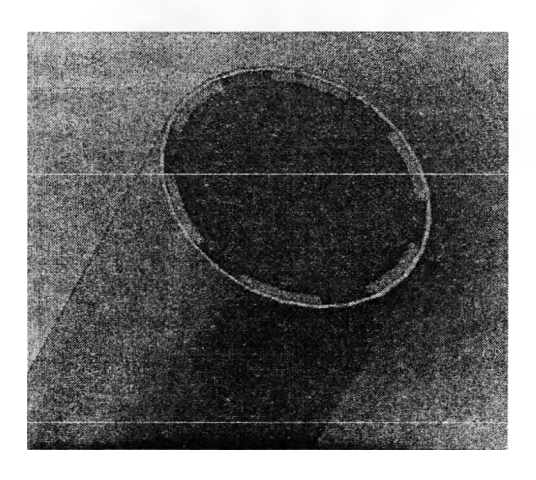

Рис. 6. Модель имплантированного стента

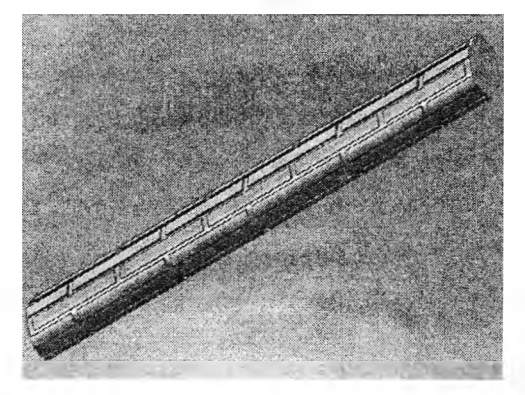

Рис. 5. Твердотельная модель крови

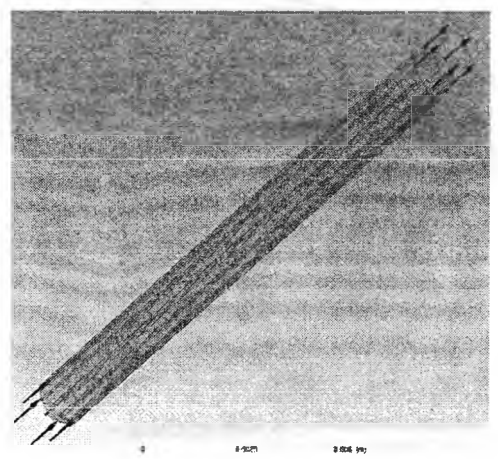

Рис. 7. Задание граничных параметров

Импортируем модель а ANSYS. Расчёт модели будет осуществляться в двух модулях: FluidFlow (CFX) и StaticStructual (ANSYS).

В первую очередь произведём расчёт в FluidFlow (CFX) течения крови. Механические свойства структуры крови приведены в табл. 1.

Таблица 1

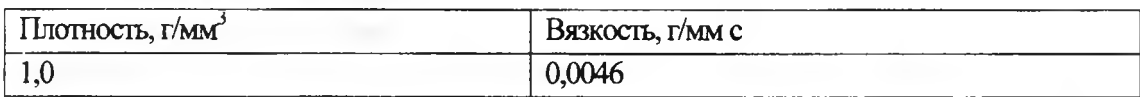

Разбиваем модель воды на конечные элементы и задаёт граничные параметры (рис. 7): Скорость крови на входе в сосуд 0,9 м/с, давление крови на выходе из сосуда 15829 Па.

В ходе расчёт модели крови, получены значения для скоростей (рис. 8) и давлений, которые будут в дальнейшем импортированы на соответствующие

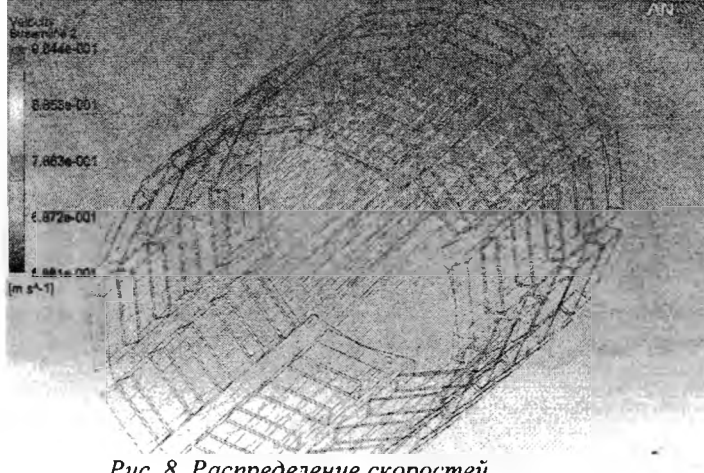

Рис. 8. Распределение скоростей

стенки стента и сосуда.

Далее производиться связь между модулями Fluid-Flow (CFX) и StaticStructual (ANSYS) с последующим импортом давления.

Расчёт стента и сосуда происходит  $\mathbf{B}$ модуле StaticStructual (ANSYS), rge следует разбить модели на конечные элементы, закре-ПИТЬ концы сосуда  $\boldsymbol{\mathrm{M}}$ 

импортировать рассчитанное давление в модуле FluidFlow (CFX) с внешних стенок крови на соответствующие внутренние стента и сосуда (рис. 9). Механические свойства структуры сосуда приведены в табл. 2.

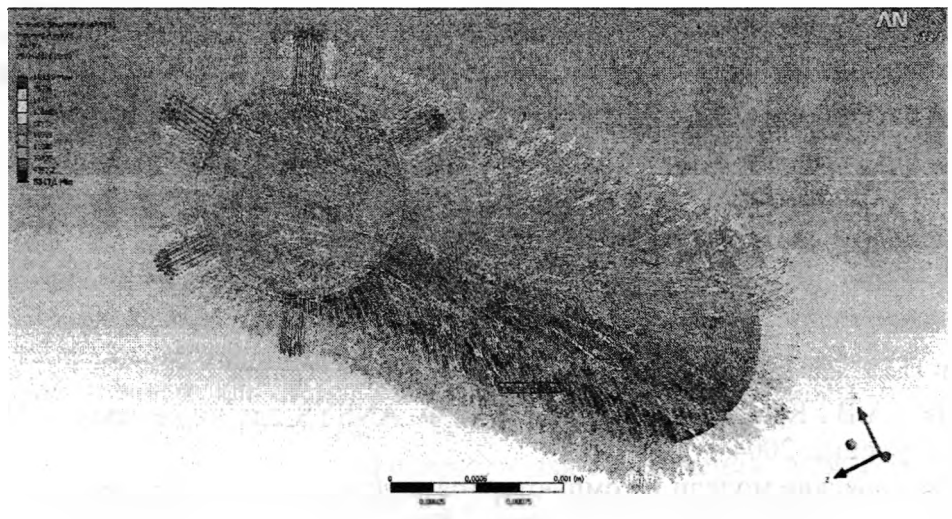

Рис. 9. Импорт давления

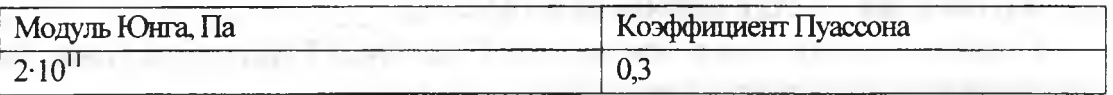

При расчёте получены значения для деформаций (рис. 10) и напряжений (рис. 11). Деформации изменяются от 0 м (в местах ограничения перемещений) до  $3.9 \cdot 10^{-9}$  м (в центральной части стента). Напряжения изменяются от 15659 Па до  $3,776\cdot 10^5$  Па. Наибольшие напряжения возникли в поперечных стенках стента.

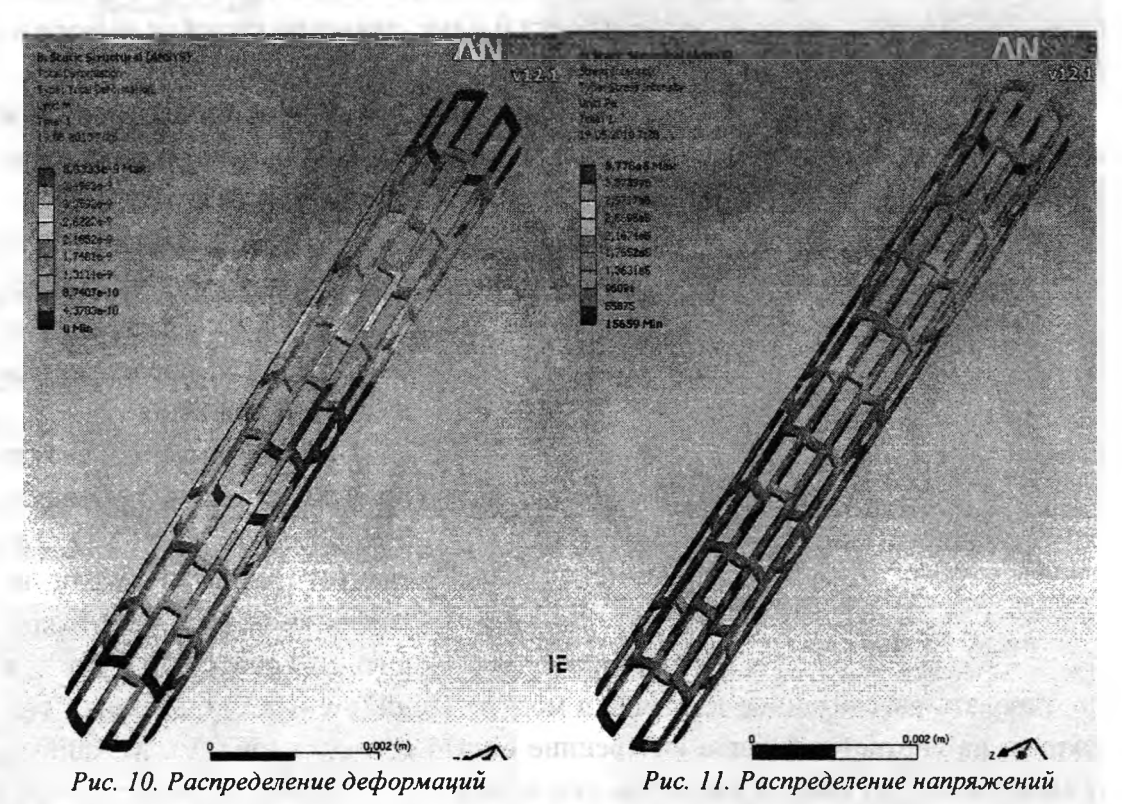

Используя возможности программного пакета ANSYS, был выполнен расчёт НДС матричного стента, имплантированного в артерию. Данный метод позволяет быстро, наглядно и достаточно точно производить подобного рода расчёты, заменяя при этом экспериментальные исследования реального объекта изучением характеристик уменьшенной подобной модели с последующим переходом от параметров модели к соответствующим параметрам биологического объекта.

## **ЛИТЕРАТУРА**

- 1. Бегун П.И., Афонин П.Н. Моделирование в биомеханике.
- 2. Чигарев А.В., Кравчук А.С., Смалюк А.Ф. ANSYS для инженеров. М.: Машиностроение, 2004. - 506 с.
- 3. Математические модели и компьютерное моделирование в биомеханике: учеб, пособие / под ред. А.В. Зинковского и В.А. Пальмова. - СПб.: Изд-во Политехи. ун-та, 2004.
- 4. Ремизов А.Н., Максина А.Г., Потапенко А.Я. Медицинская и биологическая физика: учеб, для вузов. - М.: Дрофа. 2003. - 560 с.